# **orother TEg**<br>P-touch

한국어

LAF241001

**P750W**

#### 안전 예방 조치

▲ 경고 기능하지 않을 경우 인명 피해나 심각한 부상을 초래할 수 있 는 잠재적인 위험 상황을 나타냅니다 .

#### 본 문서에 명시된 지침을 따르면 화재 **,** 화상 **,** 부상 **,** 감전 **,** 파열 **,** 과열 **,** 이상 한 냄새 또는 연기의 발생 위험을 방지할 수 있습니다 **.**

- 제품 손상 및 고장을 방지하기 위해 규정 전압 및 제품과 함께 제공된 P-touch 용 AC 어댑터 (AD-E001) 를 사용하십시오 .
- 번개가 칠 때 P-touch 를 만지지 마십시오 .
- 욕실 등 습기가 많은 장소에서 P-touch/AC 어댑터를 사용하지 마십시오 .
- 전원 코드에 과부하가 발생하지 않도록 하십시오 . • 무거운 물체를 올려놓거나 P-touch, 전원 코드 또는 플러그를 손상시키지 마십시오 . 전원 코드를 강제로 구부리거나 당기지 마십시오 . 전원 콘센트에서 분리할 때 AC 어 댑터를 잡아야 합니다 .
- 플러그가 전원 콘센트에 완전히 삽입되었는지 확인하십시오 . 헐거운 콘센트를 사용 하지 마십시오 .
- P-touch/AC 어댑터 / 전원 플러그 / 배터리가 물기에 노출되어서는 안 됩니다 . 젖은 .<br>손으로 만지거나 액체를 쏟지 마십시오
- P-touch/AC 어댑터 / 배터리를 분해하거나 수정하지 마십시오 .
- 배터리의 양 끝 (+, -) 에 금속 물체가 닿아서는 안 됩니다 .
- 배터리를 바꿀 때 핀셋 또는 금속 펜 등 날카로운 물체를 사용하지 마십시오 .
- 배터리를 화염에 던지거나 열에 노출하지 마십시오 .
- P-touch 를 사용하는 동안 이상한 냄새 , 열기 , 변색 또는 기타 일반적이지 않은 상황 이 발생하면 AC 어댑터를 분리하고 , 배터리를 뺀 다음 사용을 멈추십시오 .
- 손상되었거나 배터리액이 누출된 제품을 사용하지 마십시오 . 누출된 액체가 손에 닿을 수 있습니다 .
- 변형되었거나 배터리액이 누출된 제품 또는 라벨이 손상된 배터리를 사용하지 마십 시오 . P-touch 가 손상될 수 있습니다 .
- 배터리에서 누출된 액체가 눈에 들어가면 실명할 수 있습니다 . 즉시 많은 양의 깨끗 한 물로 눈을 헹군 다음 치료를 받으십시오 .

#### ▲ 주의 기능 기하지 않을 경우 경미한 부상을 초래할 수 있는 잠재적으 로 유해한 상황을 나타냅니다 .

#### 본 문서에 명시된 지침을 따르면 개인 부상 **,** 액체 누출 **,** 화상 또는 열기가 발 생할 위험을 방지할 수 있습니다 **.**

- P-touch 를 사용하지 않는 경우 어린이의 손이 닿지 않는 곳에 보관하십시오 . 또한 아이들이 P-touch 부품 또는 라벨을 입에 넣지 않도록 주의를 기울여야 합니다 . 일 체의 물체를 삼킨 경우 치료를 받으십시오 .
- 인쇄 작업이 완료된 직후에는 프린트 헤드 주변의 금속부를 만지지 마십시오 .
- 커터 칼날을 만지지 마십시오 . (P750W 포장 개봉 및 부품 설명을 참조하십시오 .)
- 배터리에서 누출된 액체가 피부나 옷에 닿는 경우 깨끗한 물로 즉시 헹구십시오 .
- P-touch 를 사용하지 않으려는 경우 배터리를 제거하고 AC 어댑터를 분리하십시오 . • 지정된 배터리 이외의 제품을 사용하지 마십시오 . 오래된 배터리와 새 배터리를 함 께 사용하거나 종류 , 충전 수준 , 제조업체 또는 모델이 다른 배터리를 혼합하여 사 용하지 마십시오 . 배터리 양 끝 (+, -) 을 뒤집어 삽입하지 마십시오 .
- P-touch/AC 어댑터를 떨어뜨리거나 가격하지 마십시오 .
- 카세트 커버를 닫을 때 P-touch 안으로 손가락을 넣지 마십시오
- 니켈 수소 충전용 배터리를 사용하기 전에 배터리와 배터리 충전용 배터리 사용 지침을 주의 깊게 읽고 올바르게 사용하십시오 .
- 니켈 수소 충전용 배터리를 사용하는 경우 배터리를 사용하기 전에 전용 배터리 충 전기로 충전하십시오 .
- 테이프 출입 슬롯 안에 손가락을 넣지 마십시오 . 커터 칼날에 부상을 당할 수 있습 니다 .

### 일반 예방 조치

- 장소 , 재료 및 환경 조건에 따라 라벨이 벗겨지거나 제거할 수 없도록 변할 수 있고 , 라벨의 색이 변하거나 라벨이 다른 물체로 옮겨질 수 있습니다 . 라벨을 적용하기 전 에 환경 조건 및 재료를 확인하십시오 .<br>• 본 설명서에 명시되지 않은 방법 또는 목적으로 **P-touch** 를 사용하지 마십시오 . 이
- 경우 사고가 발생하거나 P-touch 가 손상될 수 있습니다 . • Brother TZe 테이프를 P-touch 와 함께 사용하십시오 .
- 부드럽고 마른 천을 사용하여 P-touch 를 닦으십시오 . 알코올 또는 유기 용제를 사 용해서는 안 됩니다 .
- 부드러운 천으로 프린트 헤드를 닦으십시오 . 손가락으로 프린트 헤드를 만져서는 안 됩니다 . • 테이프 출입 슬롯 , AC 어댑터 커넥터 또는 배터리함 등에 이물질을 넣지 마십시오 .
- P-touch/ 배터리 /AC 어댑터를 직사광선 또는 빗물 , 히터 주변 또는 기타 발열기기 주변 , 극고온 / 극저온 ( 예 : 차량의 계기판이나 뒤쪽 ) 에 노출될 수 있거나 습기 , 먼 지가 많은 장소에 배치하지 마십시오 .
- 카세트가 텅 빈 경우 인쇄하지 마십시오 . 프린트 헤드가 손상될 수 있습니다 . • 인쇄 중이거나 용지가 공급되는 동안에는 테이프를 당기지 마십시오 . 테이프 및
- P-touch 가 손상될 수 있습니다 .<br>• P-touch 에 오류가 발생하거나 P-touch 를 수리한 후 , 배터리 수명이 다 된 경우 메 모리에 저장된 모든 데이터가 손실됩니다 .
- P-touch 는 충전용 배터리를 이용한 충전 기능이 내장되어 있지 않습니다 . • 인쇄된 라벨의 길이는 컴퓨터에 나타난 라벨 길이와 다를 수 있습니다 .
- 제조 및 배송 중에는 상단 패널에 보호용 투명 플라스틱 스티커가 부착되어 있습니 \_ 다 . 사용하기 전에 이 스티커를 제거하십시오 .<br>• 라벨을 여러 장 인쇄하거나 번호 매기기 기능을 사용하여 인쇄하는 경우 **P-touch** 가
- 
- 테이프 카세트 부족을 감지하지 못하고 작업을 계속 합니다 .<br>• 열 수축 튜브를 사용하면 일반 테이프를 사용할 때보다 인쇄 영역이 줄어듭니다 .

## 사용자 설명서

**P-touch**를 사용하기전 이 설명서를 읽으십시오**.** 나중에 참조할 수 있도록 가까이 보관하십시오**.**

• 전용 응용 프로그램을 설치하지 않고 NFC 기능을 사용하여 P-touch 를 모바일 장치 에 연결하는 경우 Google Play ™의 앱 섹션이 모바일 장치에 자동으로 표시될 수 있 습니다 . 이 서비스에는 통신 요금이 부과될 수 있습니다 .

주의 잘못된 배터리 종류로 교체하는 경우 폭발의 위험이 있습니다 . 사용한 배터리는 지 침에 따라 폐기하십시오 .

해당무선설비기기는 운용중 전파혼선 가능성이 있으므로 인명안전과 관련된 서비스 는 할수없음 .

B 급기기 ( 가정용 방송통신기자재 )

이 기기는 가정용 (B 급 ) 전자파적합기기로서 주로 가정에서 가용하는 것을 목적으 로 하며, 모든 지역에서 사용할 수 있습니다 .

#### 공개 소스 라이선스 정보

본 제품은 공개 소스 소프트웨어를 포함합니다 .

공개 소스 라이선스 정보를 보려면 Brother Solutions Center 홈페이지 ([http://support.brother.com/\)](http://support.brother.com/) 에서 해당 모델의 설명서 다운로드 선택으로 이동하십 시오 .

#### 상표 및 저작권

BROTHER 는 Brother Industries, Ltd. 의 상표 또는 등록 상표입니다 . P-TOUCH 는 Brother Industries, Ltd. 의 상표 또는 등록 상표입니다 .

© 2014 Brother Industries, Ltd. 모든 권리 보유 .

Microsoft, Windows Vista, Windows Server 및 Windows 는 미국 및 / 또는 기타 국가에 서 Microsoft Corp. 의 등록 상표 또는 상표입니다 .

Apple, Macintosh, Mac OS, iPhone, iPad 및 iPod 은 미국 및 기타 국가에 등록된 Apple Inc. 의 상표입니다 .

Google Play 는 Google Inc. 의 상표입니다 .

Wi-Fi 및 Wi-Fi Alliance 는 Wi-Fi Alliance 의 등록 상표입니다

본 설명서에서 사용된 기타 소프트웨어나 제품의 이름은 이를 개발한 각 회사의 상표 또는 등록 상표입니다

본 설명서에 소프트웨어 타이틀이 언급된 각 회사는 소유한 프로그램별로 소프트웨어 는 튼ᆼ... ... ㅡㅡㅡ ...<br>라이선스 계약이 있습니다

Brother 제품 , 관련 설명서 및 기타 자료에 나타나는 모든 상표 이름 및 제품 이름은 모 두 해당되는 각 회사의 상표 또는 등록 상표입니다 .

#### 액세서리

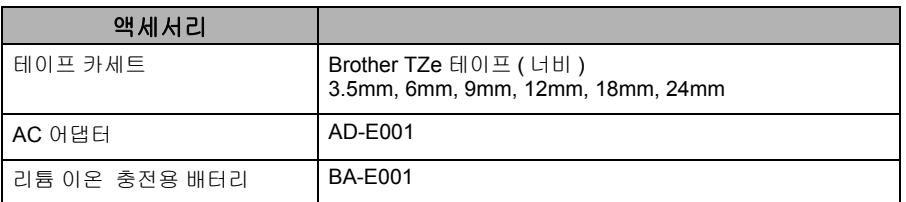

호환되는 최신 OS 정보는 Brother Solutions Center ([support.brother.com/](http://support.brother.com/)) 를 참조하 십시오 .

#### 중요 참고 정보

브라더인터내셔널코리아 ( 주 ) [www.brother-korea.com](http://www.brother-korea.com) 서비스 문의 1577-3340 안전

#### 리튬 이온 충전용 배터리**(PT-P750W** 옵션 리튬 이온 배터리 **)**

이 제품을 다음 경고 및 지침에 따라 취급하지 않는 경우 사망<br>- <mark>위 험</mark> : The Monday Monday 에 있는 긴박한 위험 상황을 나타<br>- The The Monday 업니다 .

리튬 이온 배터리 ( 이후부터 " 충전용 배터리 " 라고 함 ) 에 대한 다음 주의 사항을 준 수하십시오 . 이러한 주의 사항을 따르지 않는 경우 배터리 과열 , 누출 또는 균열로 인 해 감전 , 자신 또는 타인의 부상 또는 제품이나 기타 재산상의 피해를 입을 수 있습니 다 .

- 충전용 배터리는 사용 목적에 맞게 사용하십시오 . P-touch 및 충전용 배터리는 서로 전용으로 작동하도록 설계되었습니다 . 다른 충전용 배터리를 P-touch 에 삽입하거 나 충전용 배터리를 다른 P-touch 에 삽입하지 마십시오 . 화재 또는 피해를 입을 수 있습니다
- 충전용 배터리를 충전하려면 충전용 배터리를 P-touch 에 삽입하고 해당 P-touch 전 용으로 설계된 AC 어댑터를 사용하십시오 .
- 화염 주변이나 직사광선에서 충전용 배터리를 충전하지 마십시오 . 고열로 인한 위 험을 예방하기 위해 설계된 보호 회로를 활성화할 수 있습니다 . 보호 회로가 활성화 되면 충전이 중지될 수 있습니다 . 보호 회로가 고장나는 경우 과도한 전류나 전압으 로 충전되거나 배터리 내의 비정상적인 화학 반응이 발생합니다 .
- 충전용 배터리를 충전할 때는 해당 충전용 배터리에 전용으로 설계된 배터리 충전기 만 사용하십시오
- 충전용 배터리 단자에 전선이나 기타 금속 물체가 접촉하지 않도록 하십시오 . 목걸 이나 헤어 핀과 같은 금속 물체와 함께 충전용 배터리를 휴대하거나 보관하지 마십 시오 . 누전을 유발하여 금속 물체가 과열될 수 있습니다 .
- 충전용 배터리를 화염 , 난방기 또는 기타 고온 (80 °C 이상 ) 의 장소 주변에서 사용 하거나 두지 마십시오 .
- 충전용 배터리를 물에 닿게 하거나 넣지 마십시오 .
- 충전용 배터리를 염분이 많은 대기 , 염수 , 산 , 알칼리 , 부식성 가스 , 화학 약품 또 는 기타 부식성 액체가 있는 부식성 환경에서 사용하지 마십시오 .
- 충전용 배터리가 손상되거나 배터리액이 누출된 경우 사용하지 마십시오 .
- 충전용 배터리 연결부를 직접 납땜하지 마십시오 . 내부 절연재가 녹아 가스가 방출 되거나 안전 메커니즘이 고장날 수 있습니다 .
- 충전용 배터리의 극성 (+, -) 을 반대로 사용하지 마십시오 . 충전용 배터리를 삽입하 기 전에 방향을 확인하고 P-touch 에 억지로 넣지 마십시오 . 극성을 반대로 충전용 배터리를 충전하면 충전용 배터리 내에서 비정상적인 화학 반응이 일어나거나 비정 상적인 방전 시 비정상적인 전류 흐름이 발생할 수 있습니다 .
- 충전용 배터리를 가정용 전기 공급 장치에 직접 연결하지 마십시오 .
- P-touch 나 충전용 배터리에서 누출된 액체 ( 전해액 ) 은 충전용 배터리가 손상되었 음을 나타낼 수 있습니다 . 충전용 배터리가 누출된 경우 즉시 P-touch 사용을 중지 하고 AC 어댑터의 플러그를 뺀 다음 P-touch 를 가방에 넣어 격리합니다 . 전해액을 만지지 마십시오 . 전해액이 눈에 들어간 경우 눈을 비비지 마십시오 . 수돗 물이나 다른 깨끗한 물로 즉시 씻어 내고 의사에게 문의하십시오 . 방치하면 전해액 이 눈에 손상을 일으킬 수 있습니다 . 전해액이 피부나 옷에 닿으면 즉시 물로 헹구십 시오 .
- 충전용 배터리나 충전용 배터리가 장착된 P-touch 를 전자레인지나 고압 용기에 넣 지 마십시오 .
- 방전된 충전용 배터리를 장기간 본체에 넣어 두지 마십시오 . 충전용 배터리 수명이 단축되거나 누전될 수 있습니다 .
- P-touch 를 단기간만 사용할 수 있는 경우 충전용 배터리가 완전히 충전되어 있더라 도 사용 수명이 다할 수 있습니다 . 충전용 배터리를 새 것으로 교체하십시오 . 충전 용 배터리를 꺼내 교체할 때는 기존 충전용 배터리의 단자를 테이프로 덮어 배터리 의 단락 생성을 방지합니다 .
- 충전용 배터리를 분해 , 개조 또는 수리하려고 하지 마십시오 .
- 충전용 배터리를 소각하거나 과열되게 하지 마십시오 . 내부 절연재가 녹아 가스가 방출되거나 안전 메커니즘이 고장날 수 있습니다 . 또한 전해질 용액이 착화될 수 있 습니다 .
- 충전용 배터리에 구멍을 내거나 심한 충격을 가하거나 던지지 마십시오 . 충전용 배 터리 보호 회로가 손상되면 비정상적인 전류 / 전압에서 충전되거나 충전용 배터리 내에서 비정상적인 화학 반응이 발생할 수 있습니다
- 충전용 배터리를 소각하거나 가정용 쓰레기와 함께 버리지 마십시오 .

#### ■ 리튬 이온 충전용 배터리 사용 팁

- 사용 전에 리튬 이온 충전용 배터리를 충전하십시오 . 충전되기 전에는 사용하지 마 십시오
- 리튬 이온 충전용 배터리는 5~35 °C 환경에서 충전할 수 있습니다 . 리튬 이온 충전 용 배터리를 이러한 온도 범위 내에서 충전하십시오 . 주변 온도가 해당 범위를 벗어 나는 경우 리튬 이온 충전용 배터리가 충전되지 않고 배터리 표시등이 계속 켜집니 다 .
- 리튬 이온 충전용 배터리 두 개가 장착되고 AC 어댑터가 연결된 상태에서 P-touch 를 사용하는 경우 배터리 표시등이 꺼지고 리튬 이온 충전용 배터리가 완전히 충전 되지 않더라도 충전이 중지될 수 있습니다 .

#### ■ 리튬 이온 충전용 배터리 특성

- 리튬 이온 충전용 배터리의 특성을 이해하면 사용을 최적화할 수 있습니다 .
- 리튬 이온 충전용 배터리를 고온이나 저온에 노출된 장소에서 사용하거나 보관하면 열화를 촉진할 수 있습니다 . 특히 고온에 노출된 장소에서 충전율이 높은 (90% 이 상 충전 ) 리튬 이온 충전용 배터리를 사용하면 배터리 열화가 상당히 촉진됩니다 .
- 리튬 이온 충전용 배터리가 장착하고 충전하는 동안 P-touch 를 사용하면 배터리 열 화를 촉진합니다 . 리튬 이온 충전용 배터리가 장착되었을 때 P-touch 를 사용하는 경 우 AC 어댑터를 분리하십시오 .
- P-touch 를 1 개월 이상 사용하지 않는 경우 리튬 이온 충전용 배터리를 P-touch 에 서 꺼낸 다음 직사광선을 피해 서늘한 곳에 보관하십시오 .
- 리튬 이온 충전용 배터리를 장기간 사용하지 않을 경우 6 개월마다 충전하는 것이 좋 습니다 .
- 리튬 이온 배터리를 충전하는 동안 장치 일부를 만지면 장치가 따뜻하게 느껴질 수 있습니다 . 이는 정상이며 장치는 안전하게 사용할 수 있습니다 . P-touch 가 너무 뜨 거우면 사용을 중단하십시오 .

#### ■ 리튬 이온 충전용 배터리 사양

- 충전 시간 : AC 어댑터 (AD-E001) 로 충전 시 약 6 시간 .
- 공칭 전압 : DC 7.2V • 규격 용량 : 1,850mAh

리튬 이온 충전용 배터리

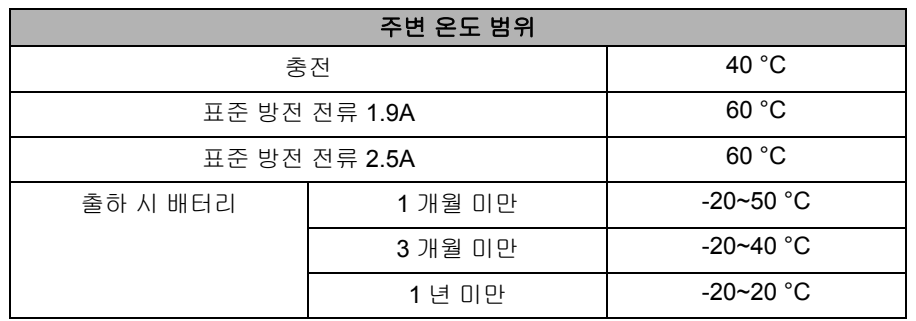

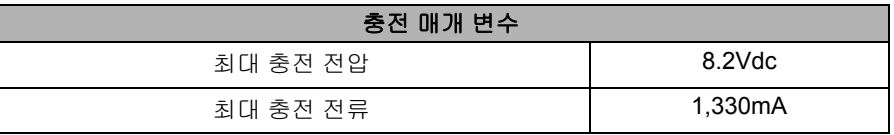

#### **P-touch**

- 충전 전류 : 800mA
- 충전 전압 : 최대 8.2V( 최대 )

#### ■ 리튬 이온 충전용 배터리 장착

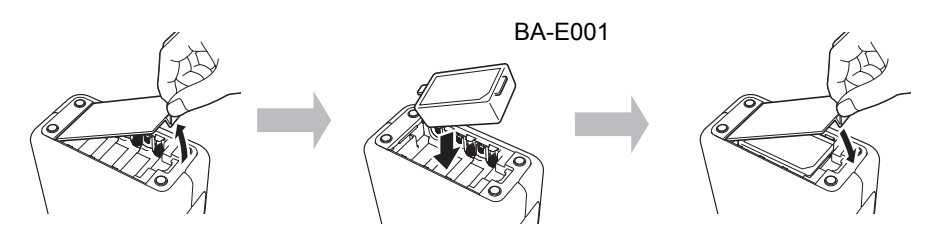

리튬 이온 충전용 배터리를 꺼내려면 설치 절차를 반대로 수행합니다 .

#### ■ 리튬 이온 충전용 배터리 충전

리튬 이온 충전용 배터리는 P-touch 에 장착된 동안 충전할 수 있습니다 . 다음 절차를 수행하여 리튬 이온 충전용 배터리를 충전합니다 .

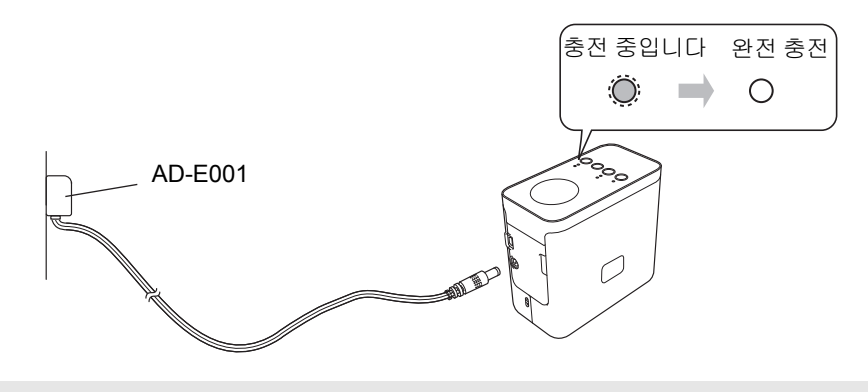

#### 주석

리튬 이온 충전용 배터리를 완전히 충전하려면 최대 6 시간이 필요합니다 .

#### ■ 리튬 이온 충전용 배터리 충전 중지

리튬 이온 충전용 배터리 충전을 중지하려면 AC 어댑터 코드를 분리합니다 .

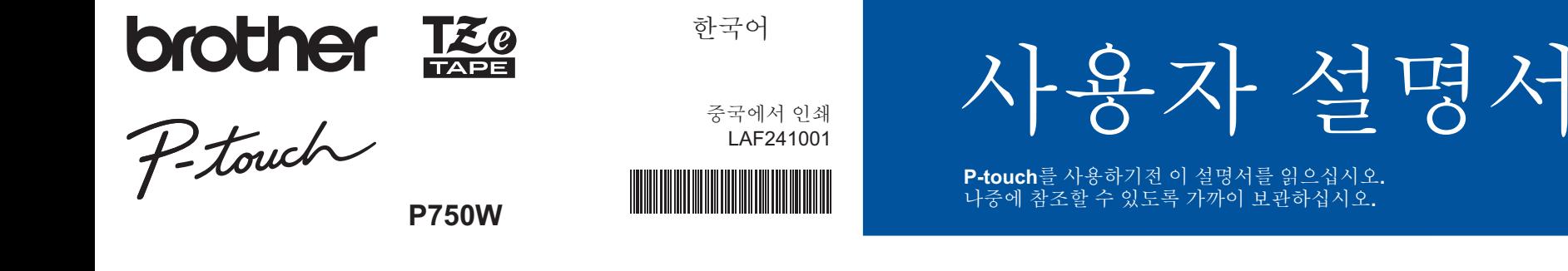

### **Brother** 지원 웹 사이트

#### **support.brother.com/g/d/d5p4/**

- 지원 웹 사이트를 방문하십시오 .
- 다음 정보를 확인하실 수 있습니다 . • 소프트웨어 다운로드
- 설명서 / 문서
- 자주 묻는 질문 ( 문제 해결 , 프린터 사용 시 유용한 팁 )
- 소모품 정보 및 최신 OS 호환성 정보 .
- 또한 웹 사이트에서 설정 단계를 확인하실 수도 있습니다 .

"Information"( 정보 ) 섹션에서 "Getting ready to use your printer"( 프린터 사용 시작 ) 링크를 클릭합니다

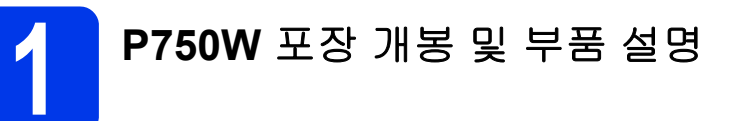

P-touch 를 사용하기 전에 패키지에 다음 품목이 포함되어 있는지 확인하십시오 . 물품 이 없거나 손상된 경우 Brother 대리점에 문의하십시오 .

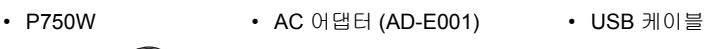

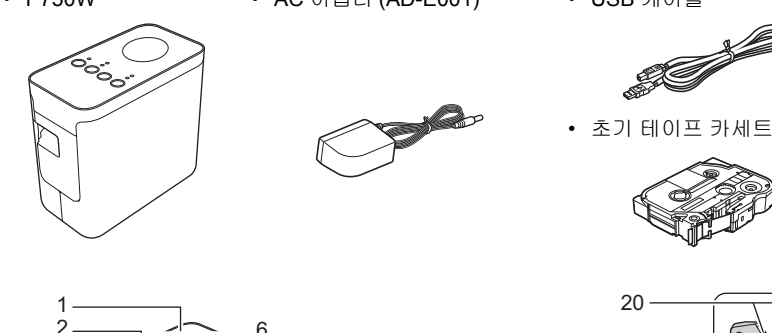

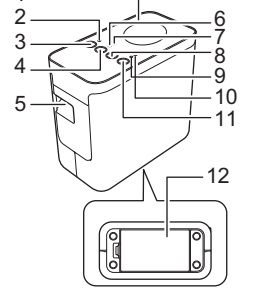

1 상단 패널 2 Editor Lite 램프<br>3 Editor Lite 버튼 3 Editor Lite 버튼<br>4 무선 모드 버튼 4 무선 모드 버튼 5 테이프 출입 슬롯 6 Wi-Fi램프<br>7 NEC 랜프 NFC 램프

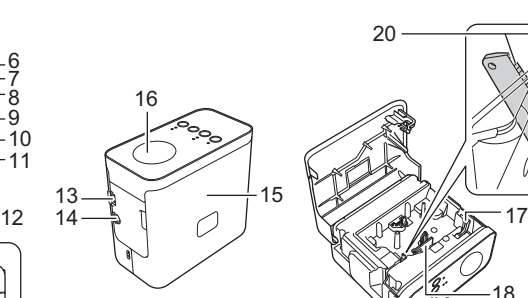

8 공급 및 절단 버튼 9 상태 램프 10 배터리 램프 11 전원 버튼 12 배터리 커버 13 Mini-USB 포트 14 AC 어댑터 커넥터

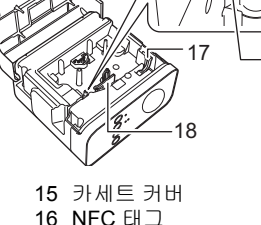

19

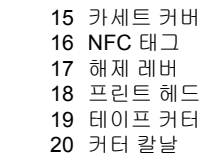

**2** 테이프 카세트 설치

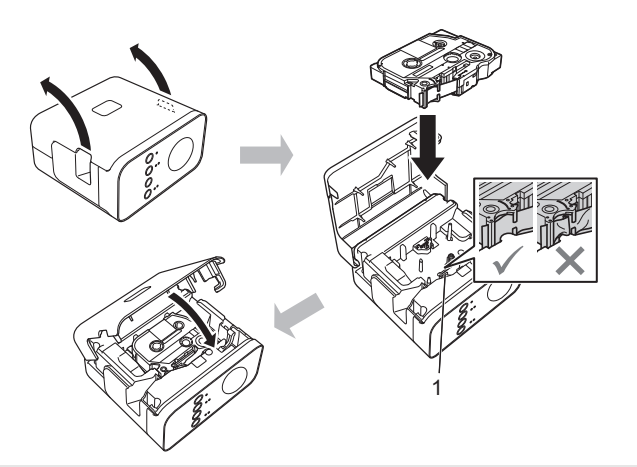

#### ▲ 주의

카세트 커버를 닫을 수 없는 경우 흰색 레버가 위를 향하는지 확인하십시오 . 방향 이 다른 경우 레버를 올린 다음 커버를 부착합니다 .

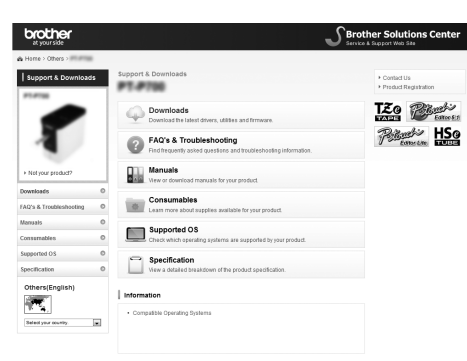

이 웹 사이트의 내용은 통보 없이 변 경될 수 있습니다 .

#### 주석

• 테이프 카세트를 설치하거나 제거할 때는 테이프가 돌출부 (1) 또는 프린트 헤 드에 걸리지 않도록 합니다 .

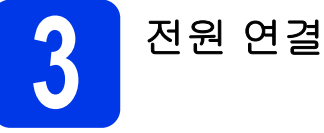

#### **AC** 어댑터 사용

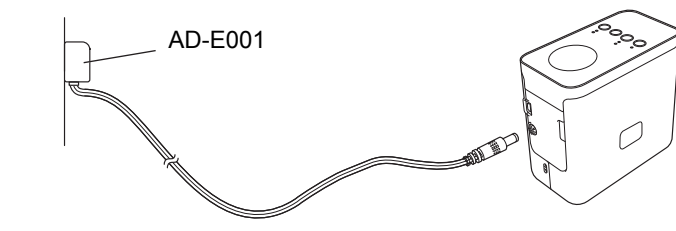

배터리 사용

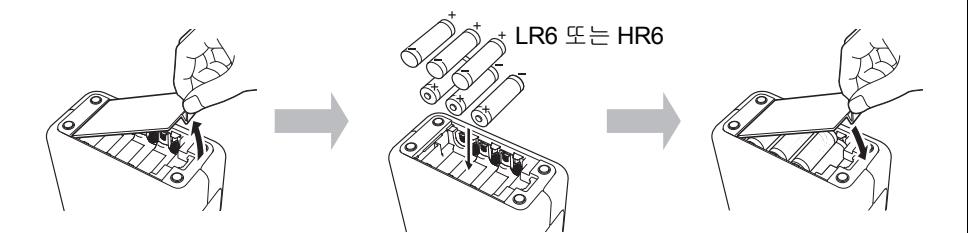

배터리를 꺼내려면 설치 절차를 반대로 수행합니다 .

#### ▲ 주의

- P-touch 라벨 시스템을 장기간 사용하지 않는 경우 배터리를 꺼냅니다 .
- 배터리는 일반 폐기 장소가 아닌 적절한 수거 장소에 폐기하십시오 . 또한 해당 되는 모든 연방 , 주 및 해당 지역 규정을 반드시 준수하십시오 .
- 배터리를 보관하거나 폐기할 때는 셀로판테이프 등으로 감싸 단락을 방지하십시오 .
- ( 배터리 절연 예 )
- 1. 셀로판테이프
- 2. 알카라인 또는 니켈 수소 배터리

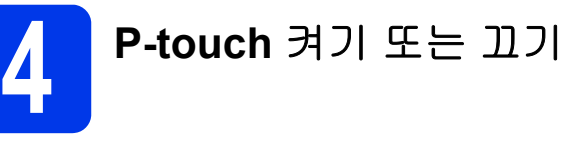

#### 켜기 : 전원 버튼을 누릅니다 .

끄기 : 상태 램프가 주황색으로 켜질 때까지 전원 버튼을 길게 누릅니다 .

#### 주석

P-touch 를 끌 경우 상태 램프가 꺼질 때까지 AC 어댑터를 연결하거나 배터리를 장 착한 상태로 유지합니다 .

## 2

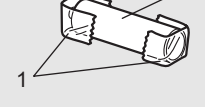

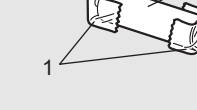

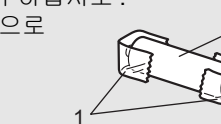

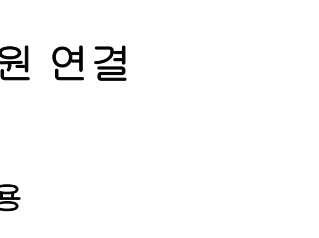

• 테이프가 늘어지지 않도록 합니다 .

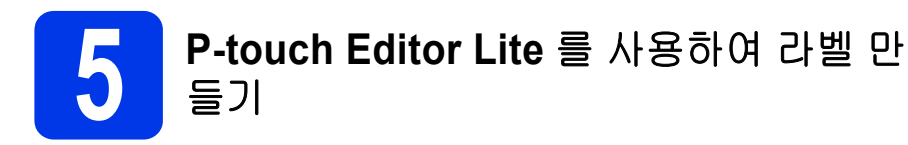

**1.** P-touch 를 켠 다음 (1) 초록색 Editor Lite 램프가 켜질 때까지 Editor Lite 버튼을 길게 누릅니다 (②). USB 케이블을 컴퓨터와 PT-P750W 에 연결합니다 .

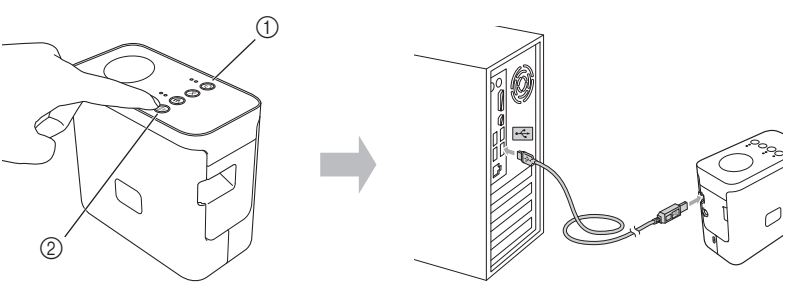

#### 주석

USB 허브를 통해 P-touch 를 연결하는 경우 컴퓨터에서 제품을 감지하지 못할 수 있습니다 .

**2.** USB 케이블을 연결하면 컴퓨터 디스플레이에 대화 상자가 나타납니다 . ( 다음 화면은 컴퓨터에 설치된 운영 체제에 따라 다를 수 있습니다 .)

#### **Windows Vista®**

[**P-touch Editor Lite**] 를 클릭합니다 .

#### **Windows® 7**

[ 폴더를 열어 파일 보기 ] 를 클릭한 다음 [**PTLITE10**] 을 두 번 클릭합니다 .

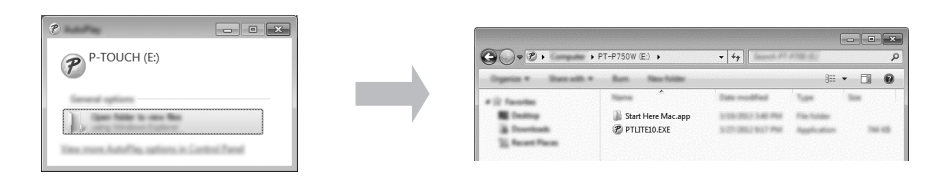

#### **Windows® 8/ Windows® 8.1**

[ 시작 ] 화면에서 [**PT-P750W**], [ 폴더를 열어 파일 보기 ] 를 클릭한 다음 [**PTLITE10**] 을 .<br>두 번 클릭합니다 .

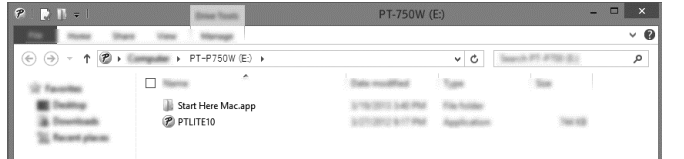

#### **Mac OS X v10.7.5/10.8.x/10.9.x**

바탕화면의 [**PT-P750W**] 와 [**P-touch Editor Lite**] 응용 프로그램 아이콘을 두 번 클릭 합니다 .

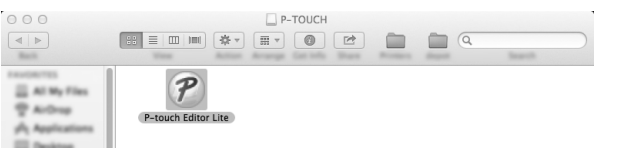

#### 주석

- 대화 상자가 표시되지 않는 경우 열린 소프트웨어 프로그램 창 뒤에 숨겨져 있
- 을 가능성이 있습니다 . 대화 상자가 보일 때까지 모든 창을 최소화합니다 . • P-touch Editor Lite 사용에 대한 자세한 내용은 Brother Solutions Center 를 방
- 문하십시오 .

#### **P-touch** 를 분리하는 방법

#### **Windows®**

- **P-touch Editor Lite** 를 사용하는 경우 창의 오른쪽 상단 가장자리에 있는 <mark>×</mark> 을 클 릭하여 P-touch Editor Lite 를 종료합니다 .
- P-touch 를 분리하려면 컴퓨터 작업 표시줄의 아이콘 ( $\bullet$ , 호 또는  $\lesssim$ ) 을 클릭합니다 .
- **❸ [ 안전하게 USB 대용량 저장 장치 제거 ]** 를 클릭합니다 .
- $\bigodot$  장치를 안전하게 제거할 수 있다는 메시지가 표시되면 P-touch 전원을 끄고 USB 케이블을 분리합니다 .

#### **Macintosh**

- a P-touch Editor Lite 를 사용하는 경우 창의 왼쪽 상단 가장자리에 있는 빨간색 버 튼을 클릭하여 P-touch Editor Lite 를 종료합니다 .
- b 바탕화면에서 [**PT-P750W**] 를 선택하고 다음 중 하나를 수행합니다 . • 상황별 메뉴에서 [**Eject**] ( 꺼내기 ) 를 선택합니다 . • 드래그하여 휴지통에 버립니다 .
- 장치를 안전하게 제거할 수 있다는 메시지가 표시되면 P-touch 를 끄고 USB 케이 블을 분리합니다 .

#### **Brother iPrint&Label**

Brother iPrint&Label 을 통해 컴퓨터를 사용하지 않고 모바일 장치에서 직접 Brother 제 품의 기능을 사용할 수 있습니다 . App Store 또는 Google Play ™에서 "Brother iPrint&Label" 을 검색하십시오 .

### **6** 무선 설정 **, P-touch Editor** <sup>및</sup> 프린터 드라 이버 다운로드

#### **www.brother.com/inst/**

프린터 드라이버 및 P-touch Editor 를 지원 사이트에서 다운로드하고 설치하여 고급 편집 기능을 사용할 수 있습니다 .

#### P-touch Editor 의 기능 :

누구나 쉽게 글꼴 , 템플릿 및 클립아트를 사용하여 복잡한 레이아웃의 사용자 지정 라 벨을 다양하게 만들 수 있습니다 .

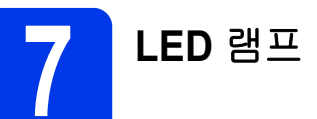

#### P-touch 의 램프는 현재 작동 상태를 나타냅니다 .

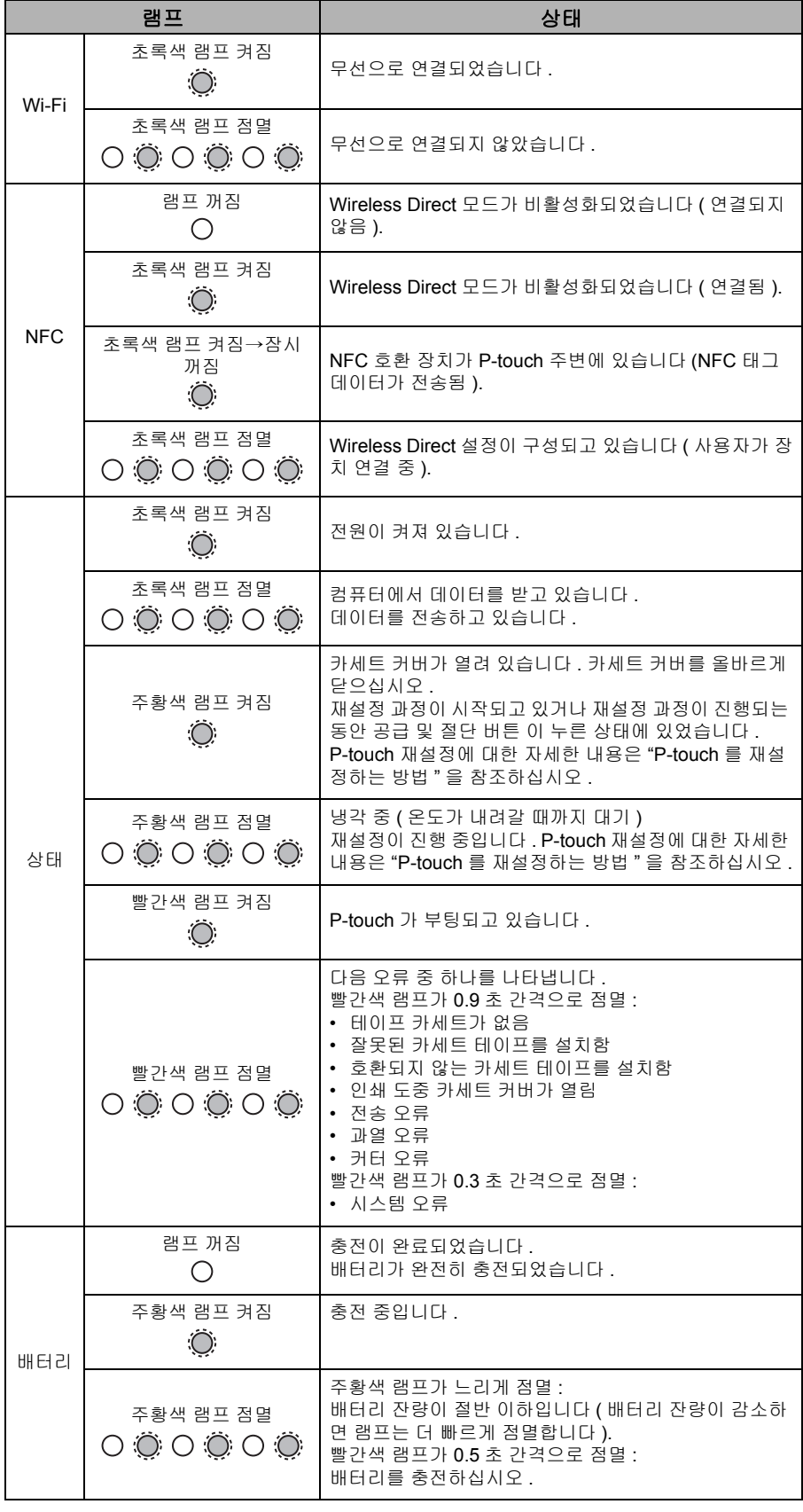

#### **P-touch** 를 재설정하는 방법

P-touch 를 끄고 전원 버튼을 누른 상태에서 공급 및 절단 버튼 을 길게 누릅니다 . Editor Lite 램프가 점멸하고 주황색 상태 램프가 켜지면 , 전원 버튼을 계속 누른 상태 에서 공급 및 절단 버튼 을 여섯 번 누릅니다 . P-touch 가 출하 시 기본 설정으로 재설 정됩니다 .